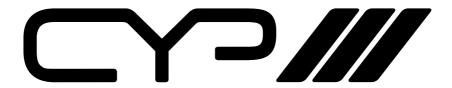

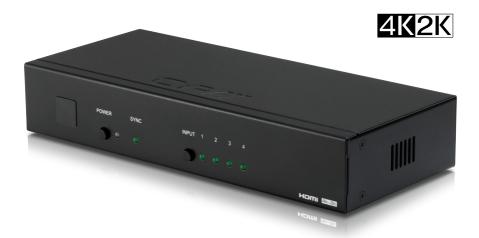

## **EL-41S-4K**

4-Way HDMI Switcher with advanced EDID management, IP, RS-232, & IR Control (4K resolution support)

OPERATION MANUAL

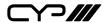

## **DISCLAIMERS**

The information in this manual has been carefully checked and is believed to be accurate. CYP (UK) Ltd assumes no responsibility for any infringements of patents or other rights of third parties which may result from its use.

CYP (UK) Ltd assumes no responsibility for any inaccuracies that may be contained in this document. CYP (UK) Ltd also makes no commitment to update or to keep current the information contained in this document.

CYP (UK) Ltd reserves the right to make improvements to this document and/or product at any time and without notice.

## **COPYRIGHT NOTICE**

No part of this document may be reproduced, transmitted, transcribed, stored in a retrieval system, or any of its part translated into any language or computer file, in any form or by any means—electronic, mechanical, magnetic, optical, chemical, manual, or otherwise—without express written permission and consent from CYP (UK) Ltd.

© Copyright 2011 by CYP (UK) Ltd.

All Rights Reserved.

Version 1.1 August 2011

## TRADEMARK ACKNOWLEDGMENTS

All products or service names mentioned in this document may be trademarks of the companies with which they are associated.

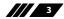

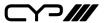

### SAFETY PRECAUTIONS

Please read all instructions before attempting to unpack, install or operate this equipment and before connecting the power supply.

Please keep the following in mind as you unpack and install this equipment:

- Always follow basic safety precautions to reduce the risk of fire, electrical shock and injury to persons.
- To prevent fire or shock hazard, do not expose the unit to rain, moisture or install this product near water.
- Never spill liquid of any kind on or into this product.
- Never push an object of any kind into this product through any openings or empty slots in the unit, as you may damage parts inside the unit.
- Do not attach the power supply cabling to building surfaces.
- Use only the supplied power supply unit (PSU). Do not use the PSU if it is damaged.
- Do not allow anything to rest on the power cabling or allow any weight to be placed upon it or any person walk on it.
- To protect the unit from overheating, do not block any vents or openings in the unit housing that provide ventilation and allow for sufficient space for air to circulate around the unit.

## **REVISION HISTORY**

| VERSION NO. | DATE     | SUMMARY OF CHANGE                |
|-------------|----------|----------------------------------|
| v1.00       | 26/09/14 | First release                    |
| v1.01       | 05/11/15 | Amended features and description |

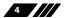

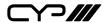

## **CONTENTS**

| 1. Introduction                     | 6  |
|-------------------------------------|----|
| 2. Applications                     | 6  |
| 3. Package Contents                 | 6  |
| 4. System Requirements              | 6  |
| 5. Features                         | 7  |
| 6. Operation Controls and Functions | 8  |
| 6.1 Front Panel                     | 8  |
| 6.2 Rear Panel                      | 9  |
| 6.3 Remote Control                  | 10 |
| 6.4 RS-232 Pin Assignment           | 10 |
| 6.5 RS-232 & Telnet Commands        | 11 |
| 6.6 EDID Content                    | 13 |
| 6.7 WebGUI                          | 14 |
| 8. Connection Diagram               | 16 |
| 9. Specifications                   | 17 |
| 9. Acronyms                         | 19 |

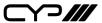

## 1. INTRODUCTION

This 4 to 1 HDMI Switcher enables the user to switch between four HDMI sources which can be sent from the HDMI output to a AV receiver or HDMI display. With fast switching technology this device can greatly reduce the time taken for the display to show an image. It supports 4Kx2K, 3D, 36-bit Deep Color, Hi-Def. lossless audio. The management of source/sink scenarios can be operated easily through on-panel buttons, IR remote control, RS-232, Telnet and WebGUI control.

## 2. APPLICATIONS

- **///** Home Theater/Entertainment
- **///** Lecture Room/Hall Presentation
- Show Room/Demo Room
- **III** Public Commercial Display
- **III** Information Board

## 3. PACKAGE CONTENTS

- **III** UHD 4 to 1 HDMI Switcher
- **III** Remote Control with Battery
- **III** IR Receiver Cable
- **III** 5V/2.6A DC Power Adaptor
- **III** Operation Manual

## **4. SYSTEM REQUIREMENTS**

Input source equipment such as Blu-ray/DVD/PS3 player or Set-Top-Box and output HDMITV/Display with connection cables.

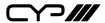

#### 5. FEATURES

- ## HDMI 1.4 (with 3D & 4K2K supported) and HDCP1.4 compliant
- Select any one of four HDMI sources for connection to an AV receiver or display with fast switching between each source selection.
- Supports HDTV resolutions up to 4Kx2K (3840x2160@24/25/30, 50/60 YUV\_420 & 4096x2160@24, 50/60 YUV\_420)
- Supports HDMI data rate from 300Mbps to 3Gbps and 'Deep Color' up to 1080p/36-bit
- Supports selection of Standard (Fixed) or TV (Downstream) EDID settings
- Supports Audio pass-through of High-definition Audio formats (LPCM 2/5.1/7.1CH, Dolby Digital 2~5.1CH, DTS 2~5.1CH, Dolby TrueHD and DTS-HD Master Audio)
- ## HDMI inputs support 'Standard' and 'Apple' HDCP modes. Selecting 'Apple' mode guarantees the compatibility of Apple devices with this device
- Supports Telnet and WebGUI control

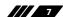

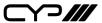

## 6. OPERATION CONTROLS AND FUNCTIONS

#### 6.1 Front Panel

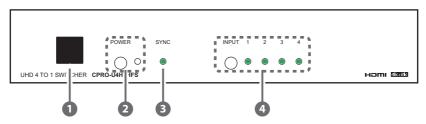

- **1 IR Window:** This IR Receiver receives the remote control signal from the included remote control only with IR frequency at 38kHz.
- POWER & LED: Press this button to turn ON the device or set the device to standby mode. The LED will illuminate in green when switch to ON. This device contains power last memory and therefore, when the power is connected the device will switch to ON/Standby according to the last status.
  - \*IP Reset: Press this button simultaneously with the INPUT button for 3 seconds when the unit is powered on, when the LED blinks once it means the IP Reset is complete.
- SYNC: This LED will illuminate when both the input source and output display are linked with an active signal.
- 4 IN 1~4: Press the INPUT button to select an input from the 4 input sources, LED will illuminate according to the selection.

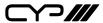

#### 6.2 Rear Panel

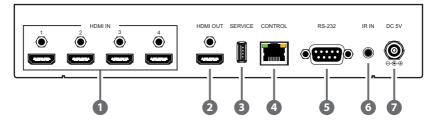

- 1 HDMI IN: Connect to HDMI source equipment such as Blu-ray/DVD/PS3 players, Set-Top-Box or any HDMI equipped source device. The device has an auto detection function that will detect the last connected source for display on output when it is unplugged, the device will detect rotationally from 1~4 input source for display on output.
- **DIAMI OUT:** Connect to an HDMI TV/display or HDMI equipped AV Receiver for video/audio output of the selected source.
- **3 SERVICE:** This slot is reserved for firmware update use only.
- **4 CONTROL:** Connect to an active network for Telnet or WebGUI control with an RJ-45 terminated cable (see section 6.7).
- **6 RS232:** Connect to a PC/Laptop or RS-232 control device for RS-232 control of the device (see Section 6.4/6.5).
- **GIR IN:** Connect the IR Receiver included in the package for IR signal reception from the included remote control. Ensure that the receiver is in direct line-of-sight of the the remote being used
- **DC 5V:** Connect the adaptor with power cord included in the package and connect to AC wall outlet for power supply.

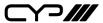

## **6.3 Remote Control**

- **1) POWER:** Press this button to switch ON the device or to set it to standby mode.
- 2 INPUT: Press 1~4 to select input source.

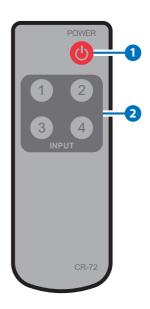

## 6.4 RS-232 Pin Assignment

| EL-4 | 1S-4K      | Remote | Control    |
|------|------------|--------|------------|
| PIN  | Assignment | PIN    | Assignment |
| 1    | NC         | 1      | NC         |
| 2    | Tx         | 2      | Rx         |
| 3    | Rx         | 3      | Tx         |
| 4    | NC         | <br>4  | NC         |
| 5    | GND        | 5      | GND        |
| 6    | NC         | 6      | NC         |
| 7    | NC         | 7      | NC         |
| 8    | NC         | 8      | NC         |
| 9    | NC         | 9      | NC         |

Baud Rate: 115200bps

Data Bit: 8 bits Parity: None

Flow Control: None

Stop Bit: 1

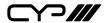

## 6.5 RS-232 & Telnet Commands

| Command Name              | Description                             | Description of parameter |
|---------------------------|-----------------------------------------|--------------------------|
| PO                        | Power Off (Standby)                     | NONE                     |
| P1                        | Power On                                | NONE                     |
| AN                        | Select Input N                          | N=1-4                    |
| IPCONFIG                  | Display The Current IP<br>Configure     | NONE                     |
| SIPADDR XXX.XXX.XXX.      | Set Ethernet IP Address                 | XXX=0~255                |
| SNETMASK XXX.XXX. XXX.XXX | Set Ethernet Net Mask                   | XXX=0~255                |
| SGATEWAY XXX.XXX.         | Set Ethernet Gateway                    | XXX=0~255                |
| HTTPPORT N                | Set Http Port Number                    | N=0~65535                |
| RSTIP                     | IP Configuration Reset To <dhcp></dhcp> | NONE                     |
| EDIDMODE N                | Show EDID Mode                          | N=0(Appoint), 1(All)     |
| EDIDALL                   | Show EDID Mode Source<br>For All        | NONE                     |
| EDIDALL N                 | Set EDID Mode Source<br>For All         | N=1-9                    |
| EDIDIN                    | Show Input EDID Source                  | NONE                     |
| EDIDIN N1                 | Show Input N1 EDID<br>Source            | N1=1-4                   |
| EDIDIN N1 N2              | Set Input N1 EDID Source                | N1=1-4 N2=1-9            |
| HDCPIN                    | Input HDCP Status                       | NONE                     |

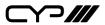

| HDCPIN N1                    | Show Input N1 HDCP<br>Status                     | N1=1-4                       |
|------------------------------|--------------------------------------------------|------------------------------|
| HDCPIN N1 N2                 | Set Input N1 HDCP On/<br>Off*                    | N1=1-4 N2=0(OFF),<br>1(ON)   |
| SOURCEDET                    | Show All Input Signal                            | NONE                         |
| SOURCEDET N1                 | Show Input N1 Signal                             | N1=1-4                       |
| SINKINFO                     | Show All Output<br>Information                   | NONE                         |
| INNAME                       | Show Input Name                                  | NONE                         |
| INNAME N1 N2                 | Set Input N1 Name                                | N1=1-4                       |
| N2=ABCDEFGH(Max<br>Length=8) |                                                  |                              |
| OUTNAME                      | Show Output Name                                 | NONE                         |
| OUTNAME A N1                 | Set HDMI Output Name                             | N1=ABCDEFGH(Max<br>Length=8) |
| VER                          | Show Unit Firmware<br>Version                    | NONE                         |
| REBOOT                       | System Reboot                                    | NONE                         |
| HELP (?)                     | Show Command List                                | NONE                         |
| HELP N                       | Show Descript Of<br>Command                      | N : COMMAND NAME             |
| FADEFAULT                    | All Configure Set To<br>Factory Default          | NONE                         |
| ETH_FADEFAULT                | All Ethernet Configure<br>Set To Factory Default | NONE                         |

#### Note:

- 1.All the RS-232 command will be not executed unless followed with a carriage return. Commands are case-sensitive.
- 2. \*HDCP ON/OFF equivalent to HDCP standard and Apple mode.
- 3. IP address's default setting is on statics with 192.168.5.88
- 4. To find IP address in your zone an easy application is provided, please download it from http://zh-tw.cypress.com.tw/uploadfile/CDPS\_20140806\_v2000.zip

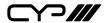

## **6.6 EDID Content**

|      |               | HDMI Output(TV)                                              | HDMI Output display EDID |
|------|---------------|--------------------------------------------------------------|--------------------------|
|      | 8/2D/PCM/720p | Build-In EDID, Deep<br>color/2D3D/audio/native<br>resolution |                          |
|      |               | 8/2D/PCM/<br>AC3/720p                                        | Same as above            |
|      |               | 8/2D/PCM/1080p                                               | Same as above            |
|      | EDID All      | 8/2D/PCM/<br>AC3/1080p                                       | Same as above            |
|      | EDID<br>Mode  | 8/2D/PCM/4K2K                                                | Same as above            |
| Mode |               | 8/2D/PCM/<br>AC3/4K2K                                        | Same as above            |
|      |               | 8/2D/PCM/Y420                                                | Same as above            |
|      |               | 8/2D/PCM/AC3/<br>Y420                                        | Same as above            |
|      |               | EDID IN1                                                     | Input 1's EDID           |
|      | EDID          | EDID IN2                                                     | Input 2's EDID           |
|      | Appoint       | EDID IN3                                                     | Input 3's EDID           |
|      |               | EDID IN4                                                     | Input 4's EDID           |

#### Note:

- 1. EDID function only selectable under RS-232 and WebGUI control.
- 2. When power supply is re-plugged from the device the EDID mode will switch to EDID All- HDMI OUTPUT.

#### 6.7 WebGUI

On a PC/Laptop that is connected to an active network system, open a web browser and type device's IP address (the default statics IP is 192.168.5.88 or available from RS-232 or use the link application from note 4 in section 6.5 to find) on the web address entry bar. The browser will display the device's Status, IO Status, Matrix Control, Settings and Network Configuration control pages for users to control.

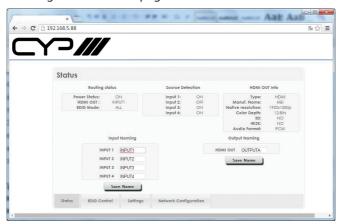

Click on EDID Control for EIDID selections.

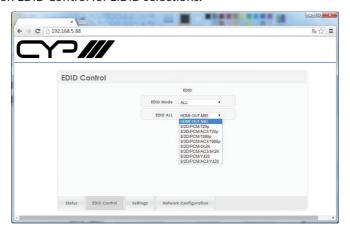

Click on Settings to set each input's HDCP Control and Preset Configuration. HDCP Enable and Disable equivalence to HDCP standard and Apple mode.

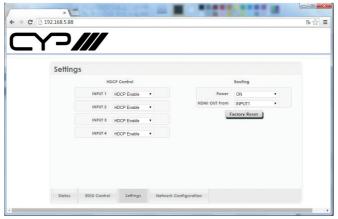

Click on Network Configuration to set the device's IP configuration once the changes is saved the system will reset the IP address on the device automatically and user will need to re-enter the IP address to continue the WebGUI function.

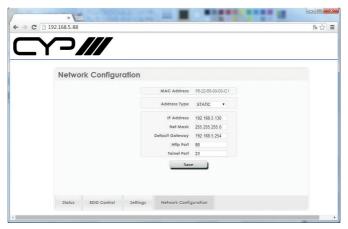

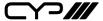

## 8. CONNECTION DIAGRAM

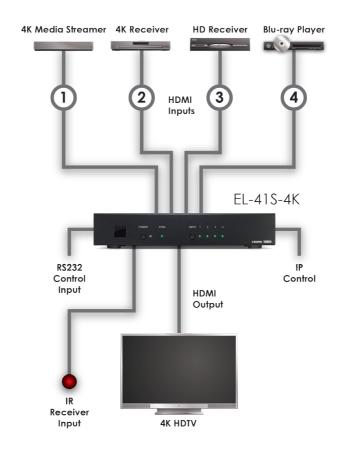

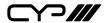

## 9. SPECIFICATIONS

Frequency bandwidth 300Mbps to 3Gbps

**Input Ports** 4 x HDMI

1 x USB (Service only)

1 x RJ45 (Control)

1 x RS-232

1 x IR Extender

Output ports 1 x HDMI

**Resolution** 480i~1080p@50/60, 1080p@24, 4K2K

(3840x2160@24/25/30, 50/60 YUV\_420 &

4096x2160@24, 50/60YUV\_420Hz)

HDMI I/O Cable Distance 15M@8/12bit, 5M@4Kx2K

IR Frequency 30~50kHz

**Power Supply** 5VDC/2.6A (US/EU standards, CE/FCC/UL

certified)

**ESD Protection** Human Body model:

± 8kV (air-gap discharge)

± 4kV (contact discharge)

**Dimensions** 240mm (W) x 104mm (D) x 43mm (H)/Jacks

Excluded

240mm (W) x 111.2mm (D) x 48mm (H)/

Jacks Included

Weight 798g Chassis Material Metal Silkscreen Color Black

Operating Temperature  $0^{\circ}\text{C} \sim 40^{\circ}\text{C} / 32^{\circ}\text{F} \sim 104^{\circ}\text{F}$ Storage temperature  $-20^{\circ}\text{C} \sim 60^{\circ}\text{C} / -4^{\circ}\text{F} \sim 140^{\circ}\text{F}$ 

**Relative Humidity** 20~90% RH (no condensation)

Power Consumption (W) 4W

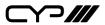

| DVI and HDMI Supported Resolutions | Input | Output |
|------------------------------------|-------|--------|
| 640x480@60                         | ✓     | ✓      |
| 640x480@72                         | ✓     | ✓      |
| 640x480@75                         | ✓     | ✓      |
| 720x480@60                         | ✓     | ✓      |
| 720x576p@50                        | ✓     | ✓      |
| 800x600@60                         | ✓     | ✓      |
| 800x600@72                         | ✓     | ✓      |
| 800x600@75                         | ✓     | ✓      |
| 1024x768@60                        | ✓     | ✓      |
| 1024x768@70                        | ✓     | ✓      |
| 1024x768@75                        | ✓     | ✓      |
| 1280x720@50                        | ✓     | ✓      |
| 1280x720@60                        | ✓     | ✓      |
| 1280x720p@60                       | ✓     | ✓      |
| 1280x768@60                        | ✓     | ✓      |
| 1280x800@60                        | ✓     | ✓      |
| 1280x1024@60                       | ✓     | ✓      |
| 1360x768@60                        | ✓     | ✓      |
| 1600x1200@60                       | ✓     | ✓      |
| 1920x1080i@50                      | ✓     | ✓      |
| 1920x1080i@60                      | ✓     | ✓      |
| 1920x1080p@24                      | ✓     | ✓      |
| 1920x1080p@25                      | ✓     | ✓      |
| 1920x1080p@30                      | ✓     | ✓      |
| 1920x1080p@50                      | ✓     | ✓      |
| 1920x1080p@60                      | ✓     | ✓      |
| 1920x1200@60(RB)                   | ✓     | ✓      |
| 3840x2160@24/25/30, 50/60 Y420     | ✓     | ✓      |
| 4096x2160@24/,50/60 Y420           | ✓     | ✓      |

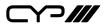

## Audio Sampling Rate Up to 192 kHz

| HDMI input (Up to 192kHz) | HDMI output |
|---------------------------|-------------|
| LPCM 2CH                  | ✓           |
| LPCM 5.1CH                | ✓           |
| LPCM 7.1CH                | ✓           |
| Dolby Digital 2~5.1CH/    | ✓           |
| Dolby TrueHD/             |             |
| DTS-HD Master Audio       | ✓           |

# Audio Format LPCM 2/5.1/7.1CH,Dolby Digital 2~5.1CH, DTS 2~5.1CH (Pass through), Dolby TrueHD and DTS-HD Master Audio

| HDMI input                            | HDMI output |
|---------------------------------------|-------------|
| LPCM 2CH                              | ✓           |
| LPCM 5.1CH                            | ✓           |
| LPCM 7.1CH                            | ✓           |
| Dolby Digital 2~5.1CH/<br>DTS 2~5.1CH | ✓           |
| Dolby TrueHD/<br>DTS-HD Master Audio  | ✓           |

## 9. ACRONYMS

| ACRONYM | COMPLETE TERM                             |
|---------|-------------------------------------------|
| HDCP    | High-bandwidth Digital Content Protection |
| НОМІ    | High Definition Multimedia Interface      |
| 4Kx2K   | 3840x2160/ 4096x2160                      |

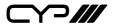

CYP (UK) Ltd., Unit 7, Shepperton Business Park, Govett Avenue, Shepperton, Middlesex, TW17 8BA

Tel: +44 (0) 20 3137 9180 | Fax: +44 (0) 20 3137 6279

Email: sales@cypeurope.com www.cypeurope.com v1.01